#### **PowerPoint Online Keyboard Shortcuts**

#### **Reading View**

| TO DO THIS             | PRESS                          |
|------------------------|--------------------------------|
| Next slide             | Ν                              |
| Previous slide         | P                              |
| Go to a specific slide | G, type the number, Tab, Enter |

### **Slide Show View**

| TO DO THIS             | PRESS                          |
|------------------------|--------------------------------|
| Next slide             | N                              |
| Previous slide         | Ρ                              |
| Go to a specific slide | G, type the number, Tab, Enter |
| Exit Slide Show        | Esc                            |

# **Editing View**

### Navigate the ribbon and panes

To move through the task panes in PowerPoint Online, press Ctrl + F6. This is the order (from left to right) in which the task pane loops:

- 1. Slide Pane
- 2. Comments Pane (if it's open)
- 3. Notes Pane (if it's open)
- 4. Status Bar
- 5. Top Bar
- 6. Ribbon
- 7. Thumbnail Pane

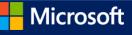

| N I X     | Ribbon               |                                                                                                    |
|-----------|----------------------|----------------------------------------------------------------------------------------------------|
| Thumbnail |                      | Comments                                                                                                    |
| Pane      | Agendo<br>Slide Pane | My Mile of energy and an analysis of the second set of the second set of the se |
|           |                      | Comments                                                                                                    |

| TO DO THIS                                                                             | PRESS                      |
|----------------------------------------------------------------------------------------|----------------------------|
| Move left to right between Thumbnail Pane, Ribbon, Slide Pane, and Notes Pane          | Ctrl + F6                  |
| Reverse: Move right to left between Notes Pane, Slide Pane, Ribbon, and Thumbnail Pane | Shift + Ctrl + F6          |
| Go to a different ribbon tab                                                           | Tab, Enter                 |
| Carry out the currently-selected ribbon command                                        | Enter                      |
| Move between ribbon commands                                                           | Tab                        |
| Move between groups of features on the Ribbon                                          | Ctrl + Arrow Left or Right |

# **Edit slides**

| TO DO THIS                                           | PRESS                                                |
|------------------------------------------------------|------------------------------------------------------|
| Create new slide after currently selected thumbnail  | Ctrl + M                                             |
| Move left to right through placeholders on a slide   | Tab                                                  |
| Select or edit the current placeholder               | Enter or F2                                          |
| End editing text in a placeholder                    | F2                                                   |
| Copy slide                                           | Ctrl + C                                             |
| Paste slide                                          | Ctrl + V                                             |
| Undo                                                 | Ctrl + Z                                             |
| Redo                                                 | Ctrl + Y                                             |
| Reorder thumbnails when Thumbnail Pane is current:   | Ctrl + Up Arrow<br>Ctrl + Down Arrow                 |
| e slide up one position<br>e slide down one position | Ctrl + Shift + Up Arrow<br>Ctrl + Shift + Down Arrow |

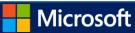

### Move insertion point within placeholders and notes

| TO DO THIS                        | PRESS              |
|-----------------------------------|--------------------|
| Right one character               | Right Arrow        |
| Left one character                | Left Arrow         |
| Right one word                    | Ctrl + Right Arrow |
| Left one word                     | Ctrl + Left Arrow  |
| Up one line                       | Up Arrow           |
| Down one line                     | Down Arrow         |
| Up one paragraph                  | Ctrl + Up Arrow    |
| Down one paragraph                | Ctrl + Down Arrow  |
| Beginning of line                 | Home               |
| End of line                       | End                |
| Beginning of placeholder or notes | Ctrl + Home        |
| End of placeholder or notes       | Ctrl + End         |

# Select content: expand selection

| TO DO THIS          | PRESS                      |
|---------------------|----------------------------|
| Right one character | Shift + Right Arrow        |
| Left one character  | Shift + Left Arrow         |
| Right one word      | Shift + Ctrl + Right Arrow |
| Left one word       | Shift + Ctrl + Left Arrow  |
| Up one line         | Shift + Up Arrow           |
| Down one line       | Shift + Down Arrow         |

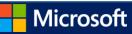

| Up one paragraph                     | Shift + Ctrl + Up Arrow  |
|--------------------------------------|--------------------------|
| Down one paragraph                   | Shift + Ctrl +Down Arrow |
| To beginning of paragraph            | Shift + Home             |
| To end of paragraph                  | Shift + End              |
| To beginning of placeholder or notes | Shift + Ctrl + Home      |
| To end of placeholder or notes       | Shift + Ctrl + End       |
| Whole placeholder or notes           | Ctrl + A                 |

# **Edit text**

| TO DO THIS                | PRESS    |
|---------------------------|----------|
| Cut                       | Ctrl + X |
| Сору                      | Ctrl + C |
| Paste                     | Ctrl + V |
| Insert hyperlink          | Ctrl + K |
| Undo                      | Ctrl + Z |
| Redo                      | Ctrl + Y |
| Justify (align) text left | Ctrl + J |

# Edit shape

| TO DO THIS                   | PRESS            |
|------------------------------|------------------|
| Move: Nudge shape right      | Right Arrow      |
| Move: Nudge shape left       | Left Arrow       |
| Move: Nudge shape up         | Up Arrow         |
| Move: Nudge shape down       | Down Arrow       |
| Arrange: Send shape to back  | Ctrl + Shift + [ |
| Arrange: Send shape backward | Ctrl + [         |

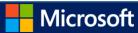

| Arrange: Send shape to front | Ctrl + Shift + ] |
|------------------------------|------------------|
| Arrange: Send shape forward  | Ctrl+]           |

### Format text

| TO DO THIS     | PRESS    |
|----------------|----------|
| Bold           | Ctrl + B |
| Italics        | Ctrl + I |
| Underline      | Ctrl + U |
| Align left     | Ctrl + L |
| Align right    | Ctrl + R |
| Align centered | Ctrl + E |

# Comments

The Comments keyboard shortcuts work only when the Comments pane is current and in focus.

| TO DO THIS                        | PRESS   |
|-----------------------------------|---------|
| Add a new comment                 | Alt + N |
| Reply to a comment                | Alt + R |
| Move from one comment to the next | Tab     |

NOTE The keyboard shortcuts that are described in this Help topic refer to the U.S. keyboard layout. Keys on other layouts might not correspond exactly to the keys on a U.S. keyboard.

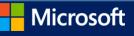